# **Programando com**

# Guia didático para o desenvolvimento de jogos digitais

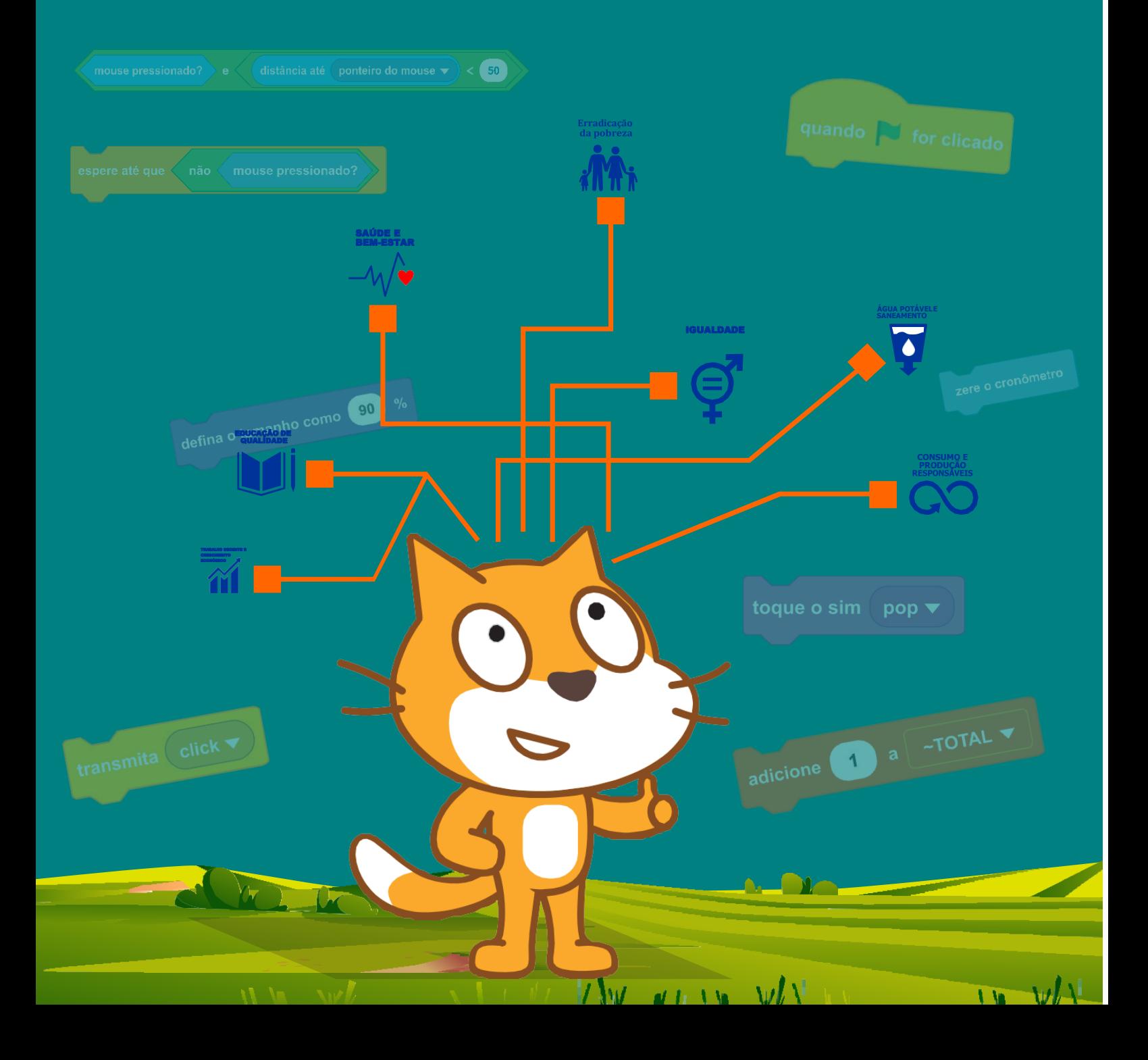

# **PRODUTO EDUCACIONAL**

# Guia didático para o desenvolvimento de jogos digitais

# **Por**

# **EDSON RODRIGUES DE AGUIAR**

Este Produto Educacional faz parte da dissertação intitulada **DESENVOLVIMENTO DE JOGOS COMPUTACIONAIS NA PLATAFORMA SCRACTH: ENSINO TRANSDISCIPLINAR DE TEMAS AMBIENTAIS**, apresentado ao Programa de Pós-Graduação em Rede para o Ensino das Ciências Ambientais – PROFCIAMB, como parte da exigência para obtenção do grau de Mestre Profissional no Ensino das Ciências Ambientais.

Linha de Atuação: Recursos Naturais e Tecnologia.

Orientadora: Dr.ª Kátia Viana Cavalcante.

1ª Edição Tefé, 2022

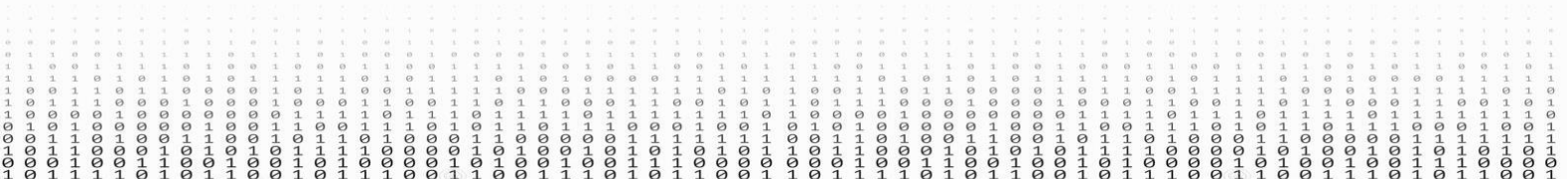

# **FICHA TÉCNICA:**

## **Autores:**

- $\checkmark$  Edson Rodrigues de Aguiar.
- $\checkmark$  Katia Viana Cavalcante.
- Discentes do Curso Técnico em Informática IFAM *campus* Boca do Acre.

## **Desenhos:**

 $\checkmark$  Francisca Ingrid Ferreira de Sousa.

# **Programação:**

 $\overline{\smash{\checkmark}}$  Gilmar Gomes Nascimento.

## **Diagramação:**

 $\checkmark$  Renato Ferreira de Souza.

## **Texto:**

 $\checkmark$  Edson Rodrigues de Aguiar.

## **Revisão do Texto:**

- $\checkmark$  Katia Viana Cavalcante.
- $\checkmark$  Roberto Castro da Silva.

# Descrição

Visão geral: Este guia tem como objetivo apresentar um tutorial para os professores do ensino fundamental 1 e 2 como forma de aprendizagem na sala de aula.

Sujeito: Ciência Ambiental, Tecnologia Educacional Nível: Ensino fundamental Tipo de material: Jogo, Estratégia de Ensino/Aprendizagem Autor: Edson Rodrigues de Aguiar, Kátia Viana Calvacante Data adicionada: 15/03/2022

Licença: Atribuição Creative Commons Não Comercial Compartilhamento Igual

|ര 00

Linguagem: português Formato de mídia: e-book

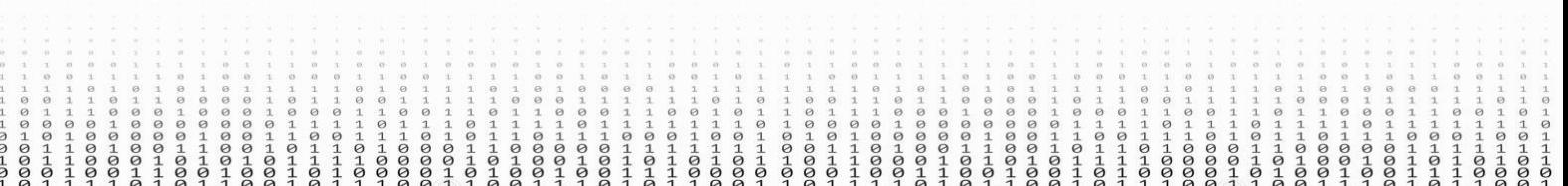

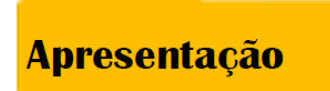

Seja muito bem-vindo(a) ao Guia didático para desenvolvimento de jogos digitais. Este trabalho é um documento que se relaciona com os jogos postado no site <https://scratch.mit.edu/about> como produto educacional. Criamos esse material para que os professores possam ensinar diversos conteúdos de forma divertida e prática, com o desenvolvimento de simuladores e animações na plataforma *Scratch*.

No intuito de aprimorar as informações constantes no Guia, nesta edição, apresentam-se orientações e *cards*/cartões com códigos de programação e estratégias didáticas que possibilitam criação de jogos com discentes do ensino fundamental I e II, iniciantes ou experientes.

O diferencial deste material é que contém diversas animações e simulações que farão com que os professores abordem conteúdos, com pressuposto e metodologias, de modo que favoreça o ensino transdisciplinar. Assim sendo, permite que os discentes desenvolvam suas capacidades criativas e trabalhem o pensamento computacional.

Queremos que este material seja inspiração para que você estimule aprendizagem ativas e colaborativas, gerando ideias e projetos inovadores, de forma, que os discentes se expressem por meio da criação de autoria de games e aprendam mais sobre educação ambiental. Apesar de disponibilizar *sprites*, cenários e sons em sua base de dados, o programa também permite aos usuários inserir seus próprios *sprites*, cenários e sons.

No presente guia apresenta-se dois jogos digitais sobre Coleta Seletiva e Limpar lixo na água. Os jogos foram desenvolvidos pensando nos 17 Objetivos de Desenvolvimento Sustentáveis – ODS.

# **SUMÁRIO**

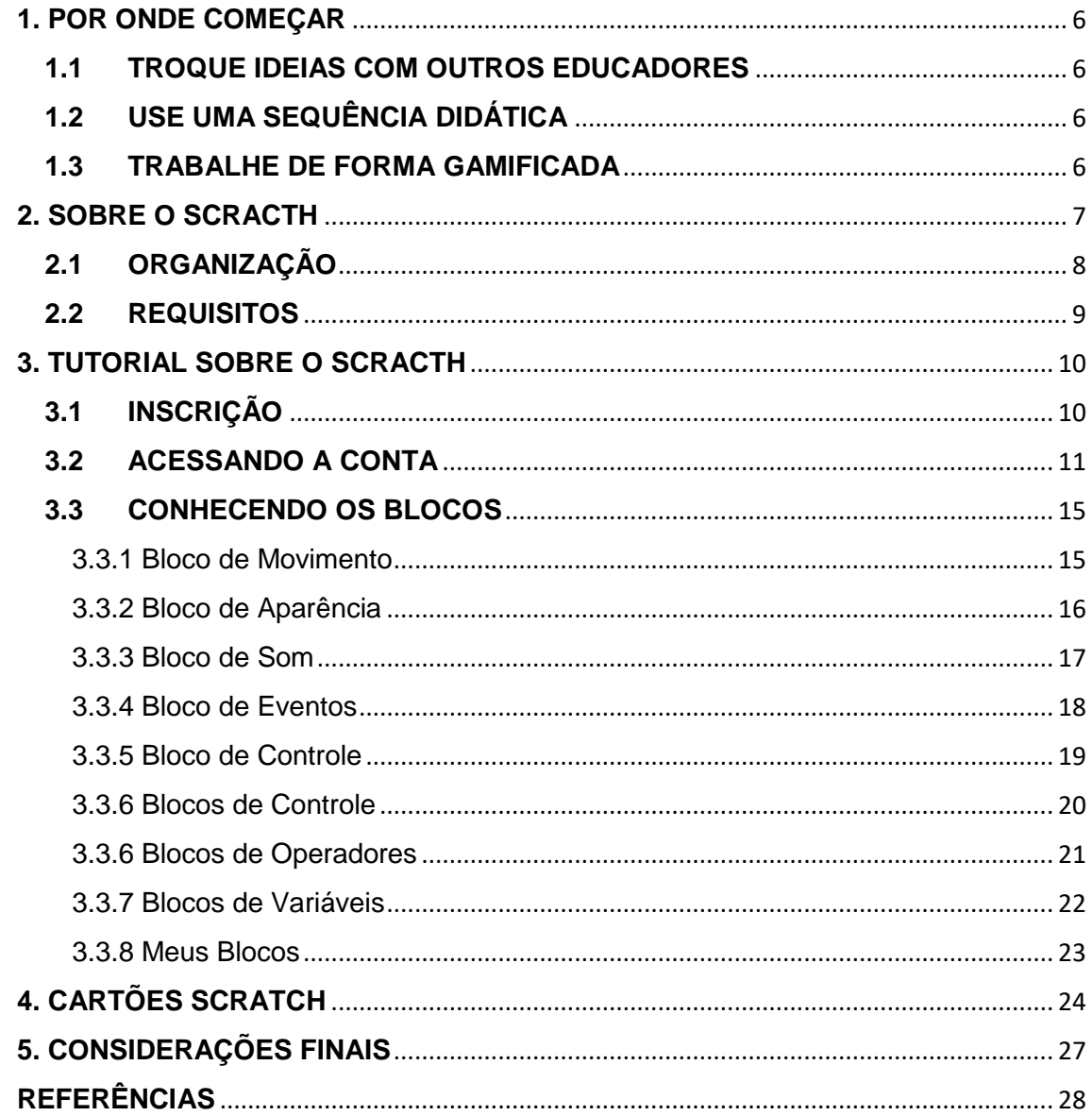

# <span id="page-5-0"></span>**1. POR ONDE COMEÇAR**

#### <span id="page-5-1"></span>**1.1 TROQUE IDEIAS COM OUTROS EDUCADORES**

Para Freire, a função do educador não é apenas transferir conhecimento, mas criar condições e fornecer os elementos necessários à sua formação, conduzindo o pensamento crítico. O educador é um dos pilares na construção do conhecimento, a educação é um terreno cheio de desafios quando se trata de ensinar. Por isso, os professores precisam estar unidos, trocando experiências e estratégias sobre como vencer ou lidar com as adversidades que a educação traz, buscando metodologias para facilitar o ensino dos seus alunos.

# <span id="page-5-2"></span>**1.2 USE UMA SEQUÊNCIA DIDÁTICA**

A Sequência Didática serve como orientação para que o leitor possa têla como guia, e tome alguns cuidados quanto a execução do seu projeto. É importante que planeje suas aulas no formato de Sequência Didática. Este produto educacional mostra alguns pontos positivos que foram evidenciados, a partir da criação de jogos digitais nas aulas de programação: o trabalho em grupo, a interação entre docente/aluno, a autonomia diante do saber, a contextualização diante de um ambiente real, o desenvolvimento de novas habilidades em uma situação-problema.

#### <span id="page-5-3"></span>**1.3 TRABALHE DE FORMA GAMIFICADA**

A gamificação na educação adota métodos inovadores, muitas escolas investem em dinâmicas com missões e desafios, pontuação e recompensas. Para ter um retorno positivo dos alunos, é necessário investir em tecnologias, treinamentos e planejamento. Usar elementos de jogos nas aulas, faz com que o aprendizado fique mais envolvente e fácil, promovendo um aprendizado prazeroso. Além disso, funciona como uma ferramenta pedagógica que engaja e motiva os alunos.

# <span id="page-6-0"></span>**2. SOBRE O SCRATCH**

O *Scratch* foi criado em 2007, pelo *Lifelong Kindergarten Group*, pertencente ao *Media Lab, do Massachusetts Institute of Technology* (MIT), de Boston, EUA, para ser um ambiente que incentive a programação de projetos como animações, jogos, arte interativa e histórias. O *Scratch* utiliza programação por blocos, a plataforma é gratuita e tem código aberto.

A plataforma trabalha com a filosofia de Mitchel Resnick (1998), que repousa sobre quatro pilares conceituais: entender como, trabalho com projetos, paixão, cooperação e pensar brincando e também com influência das ideias de Seymour Papert (1993) a respeito da relação educação-tecnologia.

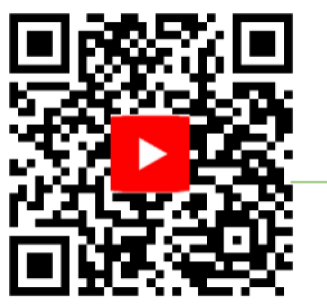

**Seymour Papert** apresenta seu trabalho com tema tecnologia na escola, com objetivo de ensinar programação para crianças.

Duração do vídeo: 2min .

O desenvolvimento de jogos no *Scratch* foi projetado para trabalhar projeto simples e sofisticados em um editor gráfico com diversas temáticas, partindo do interesse dos professores e também alunos.

Atualmente a plataforma conta com milhões de usuários ao redor do mundo, os projetos criados estão compartilhados em seu site: www. <https://scratch.mit.edu/>

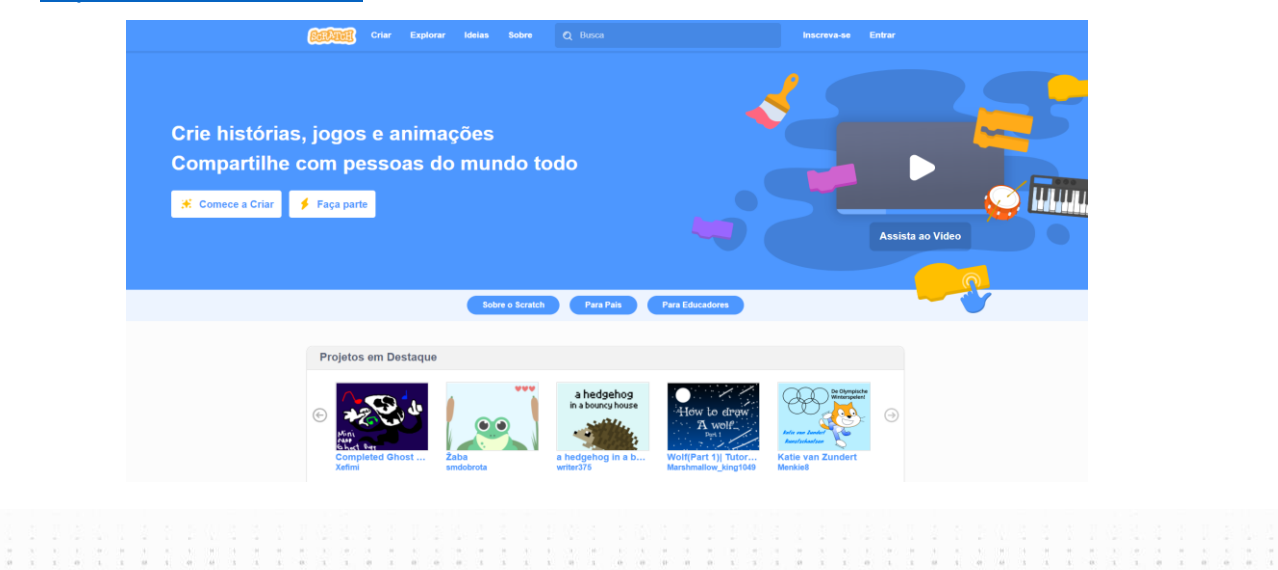

Todos os projetos publicados no site, podem ser explorados (ver interior) e modificado (remix) em novo projeto, é uma forma de trabalhar com pares, outros usuários ao redor do mundo podem adaptar, modificar e aperfeiçoar.

# <span id="page-7-0"></span>**2.1ORGANIZAÇÃO**

0010100

 $1000001$ 

 $-00$ 

 $\frac{1}{9}$ 

 $00000$ 

 $0.000000$ 

 $\frac{1}{9}$ 

 $\frac{1}{9}$ 

 $\frac{1}{9}$ 

O *Scratch* tem um menu de criar, explorar, ideias e de busca, pelo qual o usuário pode pesquisar os projetos já criados de acordo com o tema.

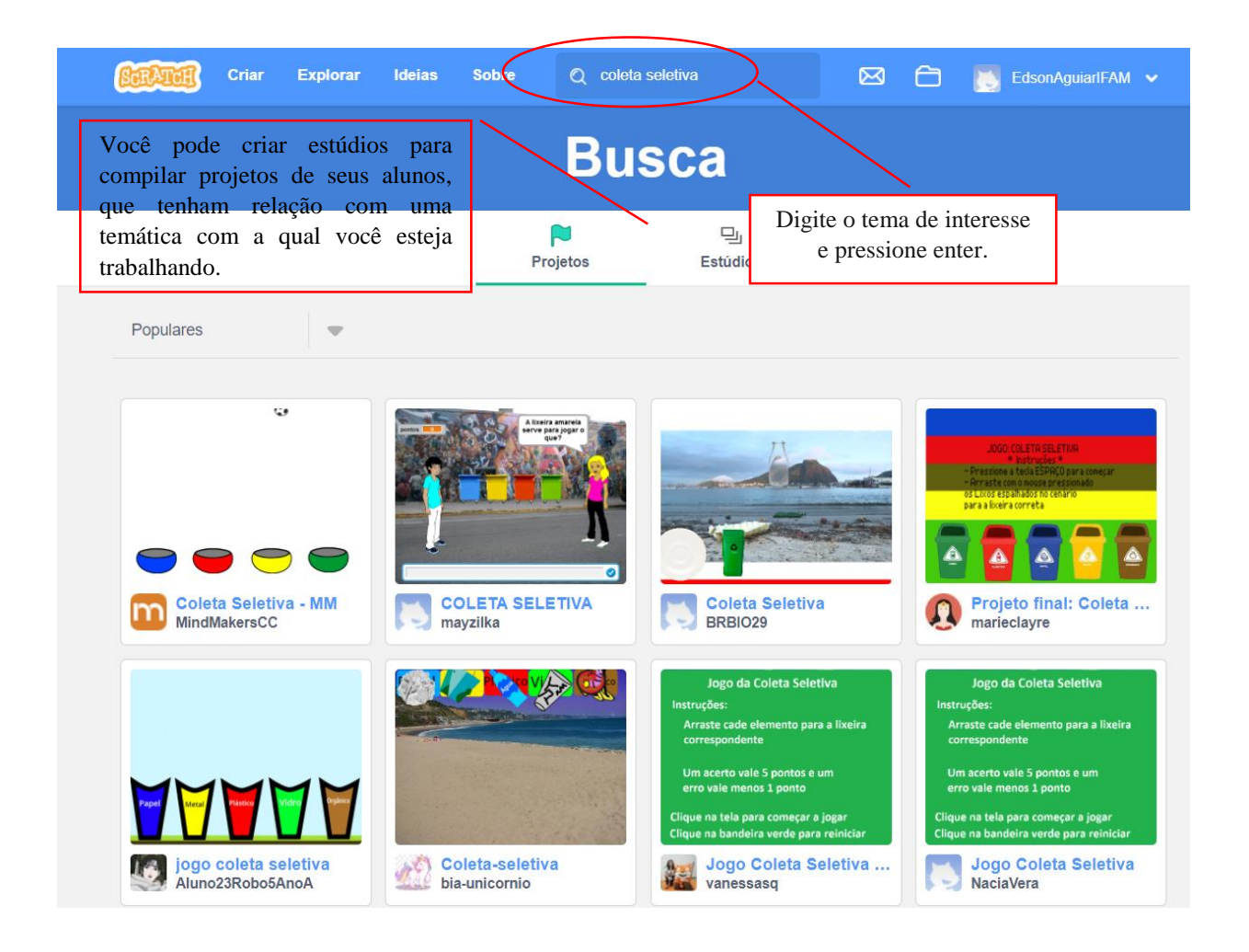

Atualmente o *Scratch* está em sua versão 3.0, que trouxe uma reformulação na interface e algumas funcionalidades em relação à versão anterior. Há também disponível as versões 2.0 e 1.4.

 $00000$ 

 $0000$ 

 $0000$ 

 $00100$ 0001  $\begin{array}{c} \circ \\ \circ \\ \circ \\ \circ \end{array}$  $\begin{array}{c} \circ \\ \circ \\ \circ \\ \circ \end{array}$   $001$ 

# <span id="page-8-0"></span>**2.2 REQUISITOS**

Caso queira trabalhar na plataforma *off-line* é importante escolher entre as três versões disponíveis de acordo com as configurações do seu computador ou *laptop*. O download pode ser feito no link: <http://scratch.mit.edu/download>

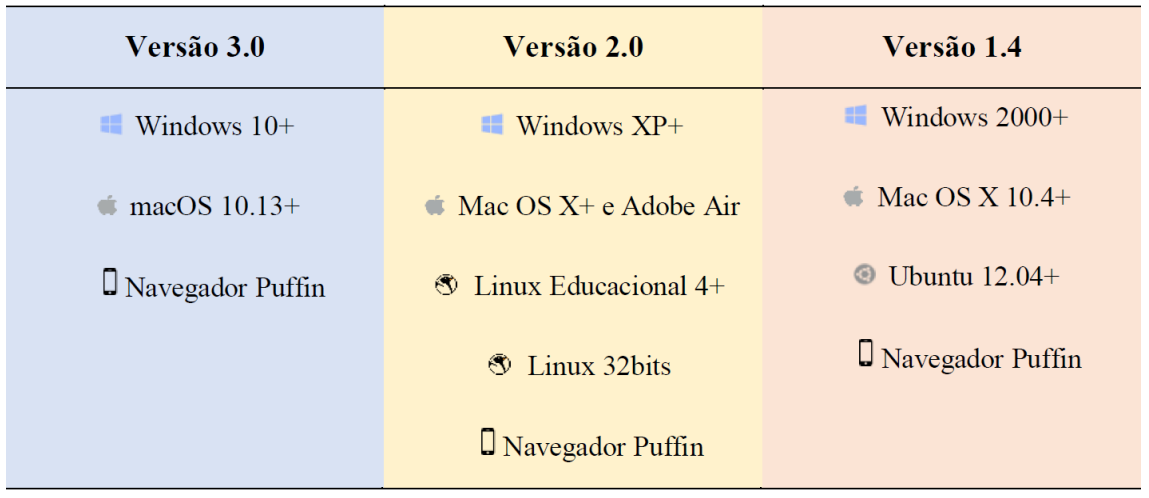

**Fonte:** Souza e Costa, 2018

# **IMPORTANTE!**

Se você tem um computador com configurações anteriores a essas (ou se não consegue instalar o Editor Offline do Scratch 2.0), tente instalar o Scratch 1.4. O link para as versões anteriores é: [http://llk.github.io/scratch-msi/](https://llk.github.io/scratch-msi/)

Caso apareça o site em inglês e você queira ver a versão em português do Brasil, é só ir até o fim da página e trocar a opção de "*English*" para "Português brasileiro".

# <span id="page-9-0"></span>**3. TUTORIAL SOBRE O SCRATCH**

O primeiro passo para começar a trabalhar com *Scratch* é acessar o site [http://scratch.mit.edu](http://scratch.mit.edu/) e aderir ao scratch, clicando em aderir ou increva-se.

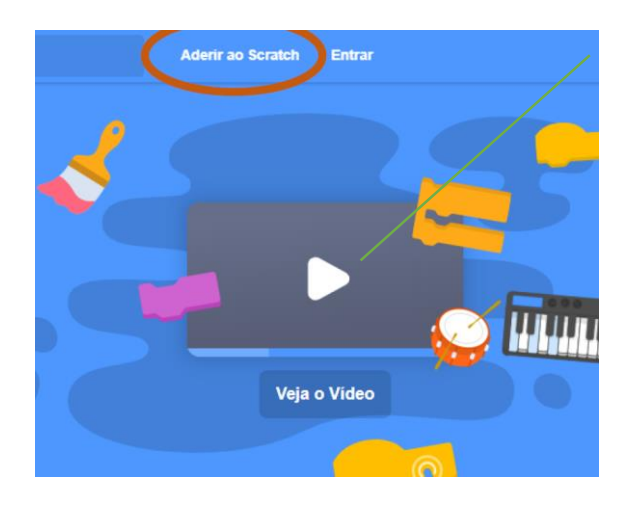

*senha*

Você pode assistir o vídeo de apresentação do *Scratch.*

# <span id="page-9-1"></span>**3.1 INSCRIÇÃO**

Próximo passo é fazer a inscrição na plataforma, conforme a figura abaixo:

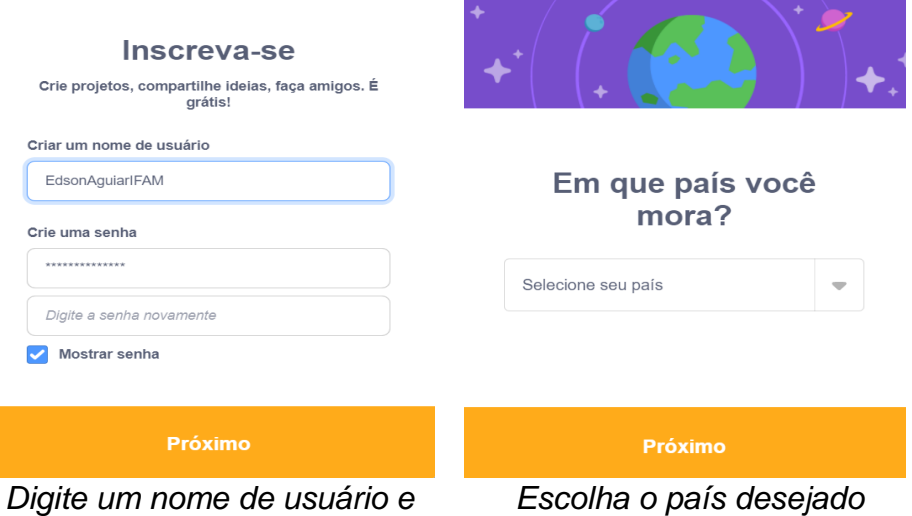

 $-0010$ 

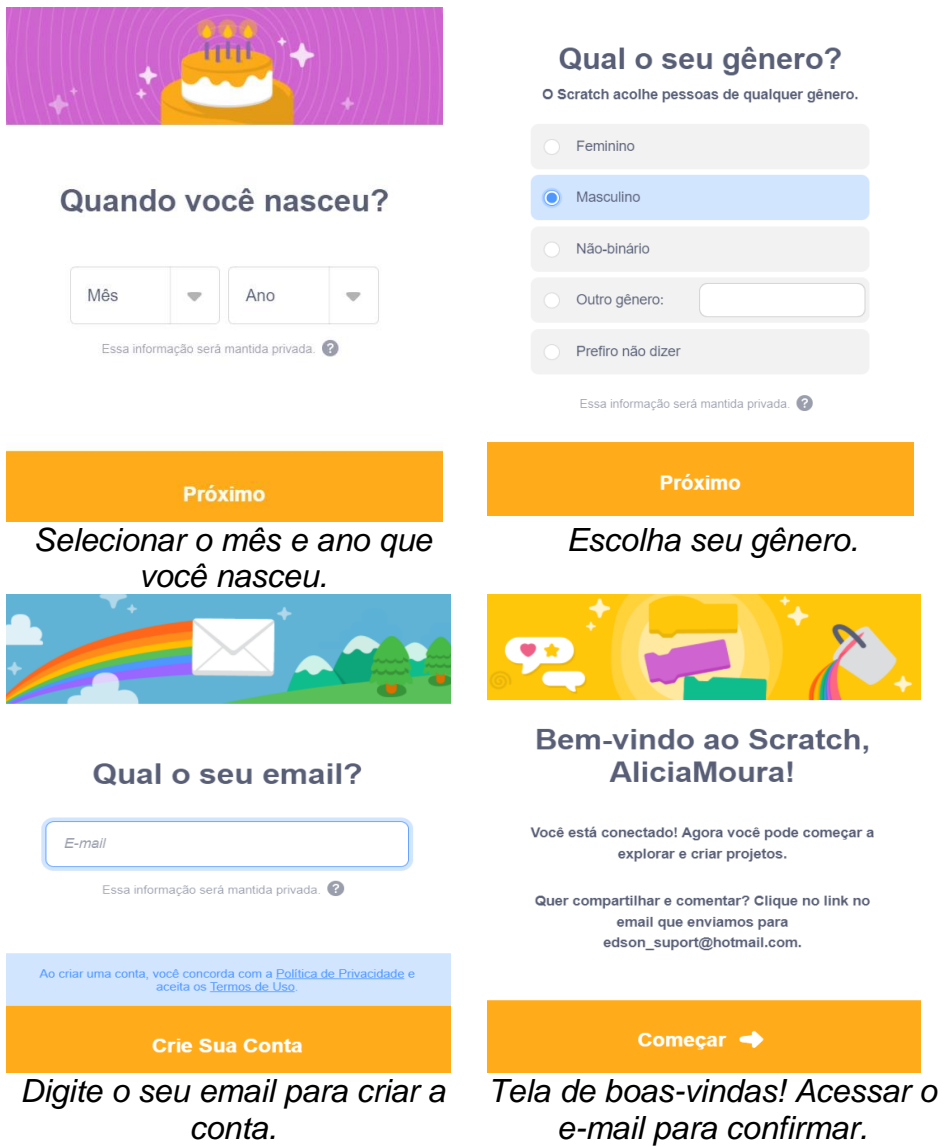

# <span id="page-10-0"></span>**3.2 ACESSANDO A CONTA**

 $\frac{1}{1}$   $\frac{1}{9}$   $\frac{1}{9}$ 

Depois de realizar o cadastro, acesse o site e depois, na barra, digite seu *login* e senha.

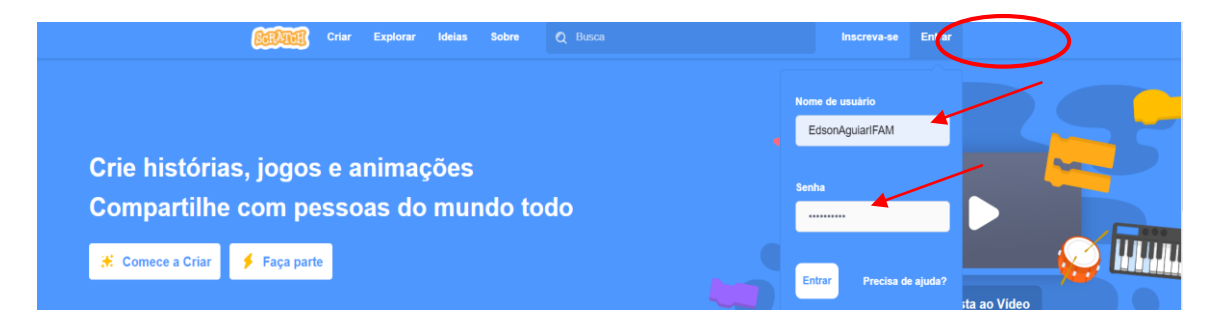

 $0100100$  $\begin{array}{c} \circ \\ \circ \\ \circ \\ \circ \end{array}$ 0010100  $100000$  $00000$ 01001  $00000$  $01010$ 0011  $\begin{array}{c} 0 & 0 & 0 \\ 0 & 0 & 0 \\ 0 & 0 & 0 \\ \end{array}$  $00000$ 0011110  $0101$  $0101$  $1001$  $00000$  $-0.0004$  $0110000$  $0000$  $601010$ 00001  $01010$  $00000$  $0101$ 

Depois do acesso, você já pode começar a explorar toda a plataforma. Dentro do site, encontrará o projeto e o estúdio em destaque; ao lado da barra de busca encontrará também os menus Criar, Explorar, Ideias e Sobre.

**1. Menu Explorar:** Ao clicar no menu, você será direcionado para tela de outros projetos realizados. Todos os projetos que são compartilhados estarão nessa página. Vale a pena navegar pela página e explorar melhor as criações para servirem de inspiração em novo projeto.

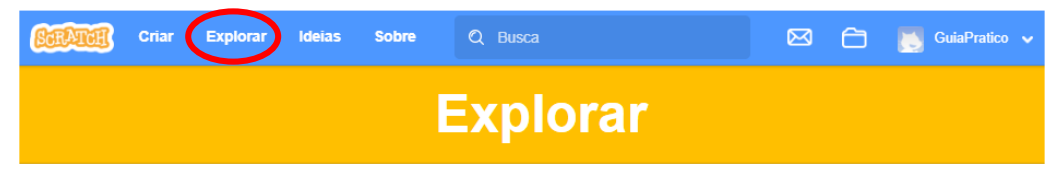

**2. Menu Ideias:** Nesse menu você tem acesso a sugestões de atividades realizadas com auxílio de vídeos tutoriais. Ideia boa para quem está começando a aprender o *Scratch*. É uma ótima forma de começar a usar a plataforma.

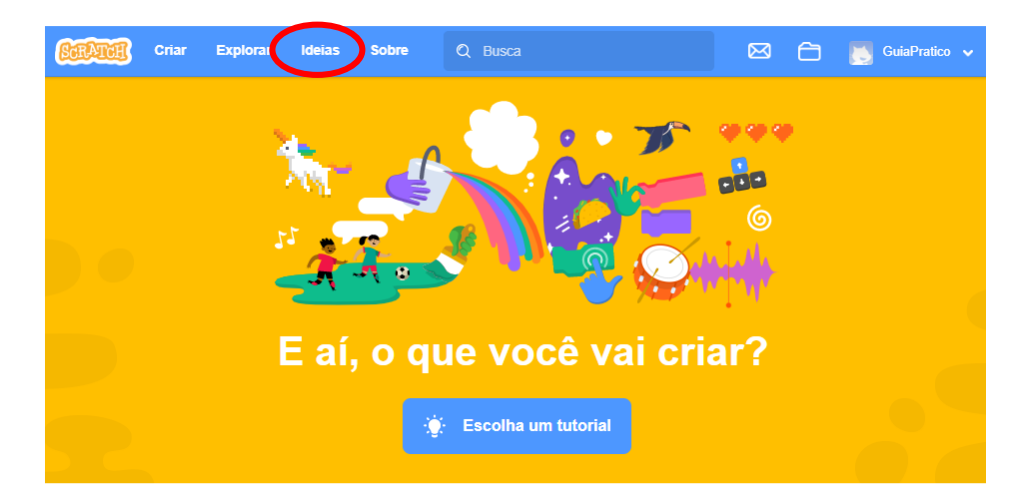

Dentro do menu "Ideias" você encontra guias de atividades que trazem recursos de vários temas, separados em "Cartões de programador" e "Guias do Educador".

Guia do Educador

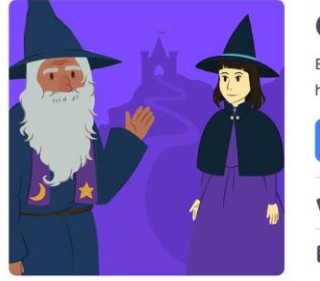

# Crie uma história Escolha personagens, adicione diálogos e dê vida a sua história .<br>∴ Tente o Tutorial Cartões de Programação **Baixe o PDF**

**Baixe o PDF** 

Os projetos para iniciantes devem começar pela exploração das guias de atividades, acessando os tutoriais "acessos a cartões "cards""

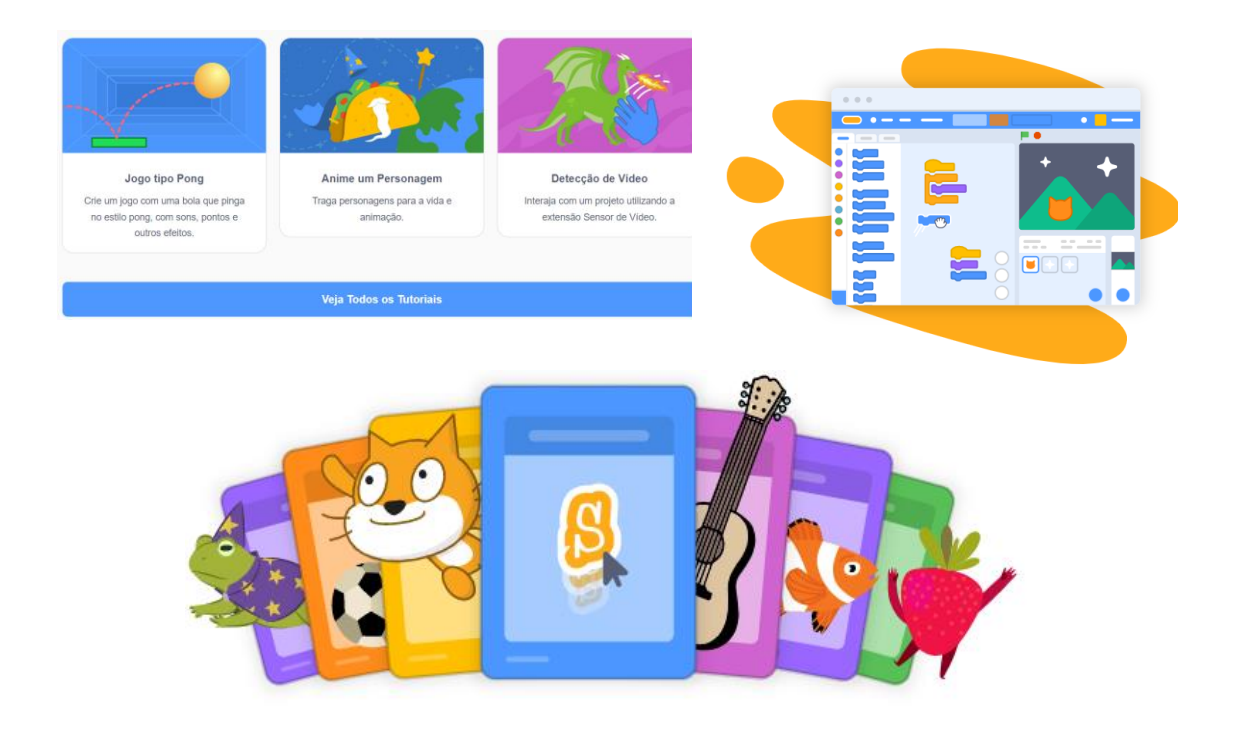

**3. Menu Sobre:** Mostra informações gerais sobre o *Scratch* e o link para duas seções que vale a pena serem exploradas: "Informações para os pais" e "Informações para educadores".

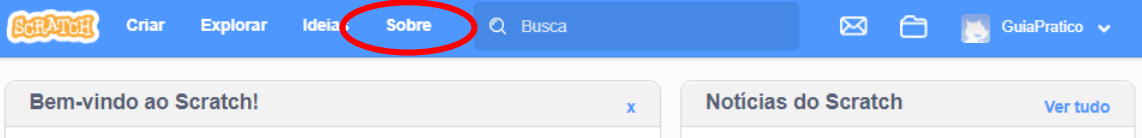

**4. Menu Criar:** Abre a tela de edição da plataforma, onde será feito todo o projeto; aqui damos vida ao jogo. Ao explorar o editor os itens têm menus autoexplicativo de acordo com suas funcionalidades. A figura abaixo mostra toda estrutura.

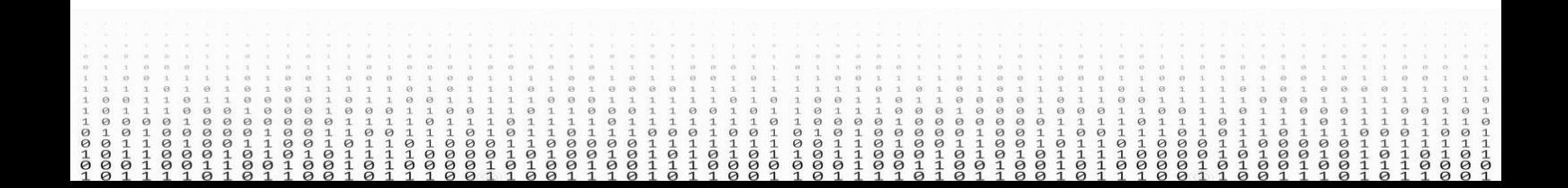

|                         | <b>Arquivo</b><br>Editar                   | $\bullet$ Tutoriais | Untitled-5 | <b>Compartilhar</b> | ⊈5 Veja a Página do Projeto | A                                                    | GuiaPratico +          |
|-------------------------|--------------------------------------------|---------------------|------------|---------------------|-----------------------------|------------------------------------------------------|------------------------|
|                         | Código <b>P</b> Fantasias <b>B</b> In Sons |                     |            |                     |                             |                                                      | $\Box$ $\Box$ $\times$ |
| Movimento               | quando <b>Fu</b> for clicado               |                     |            |                     | E                           |                                                      |                        |
| Aparência               | quando a tecla espaço + for pressionada    |                     |            |                     |                             |                                                      |                        |
| $\bullet$<br>Som        |                                            |                     |            |                     |                             |                                                      |                        |
| $\bullet$<br>Eventos    | quando este ator for clicado               |                     |            |                     |                             |                                                      |                        |
|                         | quando o cenário mudar para backdrop1 *    |                     |            |                     |                             |                                                      |                        |
| Controle                |                                            |                     |            |                     |                             |                                                      |                        |
| Sensores                | quando ruído $\bullet$ > 10                |                     |            |                     |                             |                                                      |                        |
| Operadores<br>$\bullet$ | quando eu receber mensagem 1 +             |                     |            |                     |                             |                                                      |                        |
| Variáveis               | transmita mensagem 1 v                     |                     |            |                     |                             |                                                      |                        |
| Meus Blocos             |                                            |                     |            |                     |                             | $\int$ Cat<br>Ator<br>$\overline{2}$                 | Palco<br>$y = 36$      |
|                         | transmita mensagem 1 · e espere            |                     |            |                     |                             | Ø<br>$\odot$<br>Tamanho<br>100<br>Direção<br>Mostrar | 90                     |
|                         | Controle                                   |                     |            |                     |                             | £                                                    | Cenários               |
|                         |                                            |                     |            |                     | $\odot$                     | Cat                                                  | 6                      |
|                         | $(10)$ veze                                |                     |            |                     | $\odot$                     |                                                      |                        |
| Ξ                       |                                            |                     |            |                     | $=$                         |                                                      |                        |
|                         |                                            |                     | Mochila    |                     |                             |                                                      |                        |

**Fonte:** Souza e Costa, 2018

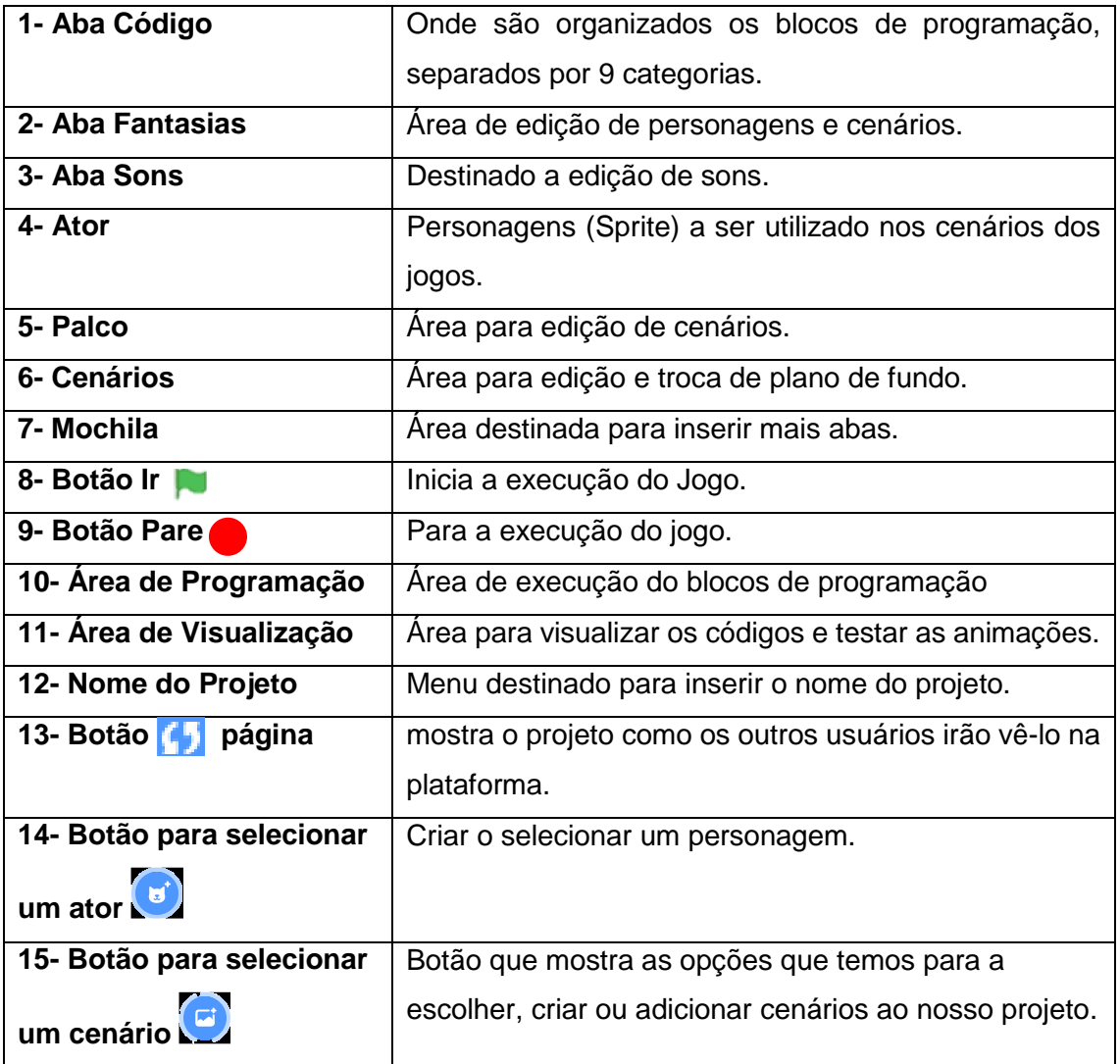

00010

 $\frac{1}{9}$ <br>  $\frac{1}{9}$ <br>  $\frac{1}{1}$ <br>  $\frac{1}{9}$ <br>  $\frac{1}{1}$ <br>  $\frac{1}{1}$ <br>  $\frac{1}{9}$ 

 $-200$ 

 $-0101$ 

 $010100$ 

 $00000$ 

 $000000$  $10010$ 

 $11001$ 

0110000

 $1011010$ 

 $0110000$ 

0011001

 $30101$  $00000$  $11010$  $301$ <br> $-110$ <br> $-10$ 

 $101011$  $01101$  $1010000$ 

 $11011$ 

 $0011011$ 

 $11011000$ 

 $\frac{1}{1001}$  $1011010$  $011010$ 

 $01100$  $0101$ 

 $\frac{1}{9}$ <br>  $\frac{1}{9}$ <br>  $\frac{1}{1}$ 

 $01010$ 

 $1101$ 

 $0001000$  $1011$ 

 $0101$ 

 $-500000$ 

 $1101$ 

Para começar a trabalhar com *Scratch* é importante saber as funcionalidades de cada parte da tela, como mostra o quadro acima.

# <span id="page-14-0"></span>**3.3 CONHECENDO OS BLOCOS**

## <span id="page-14-1"></span>3.3.1 Bloco de Movimento

Responsável pelo posicionamento e movimento dos componentes (atores, palcos) e pelo espaço da tela. A Figura abaixo mostra os blocos de movimento.

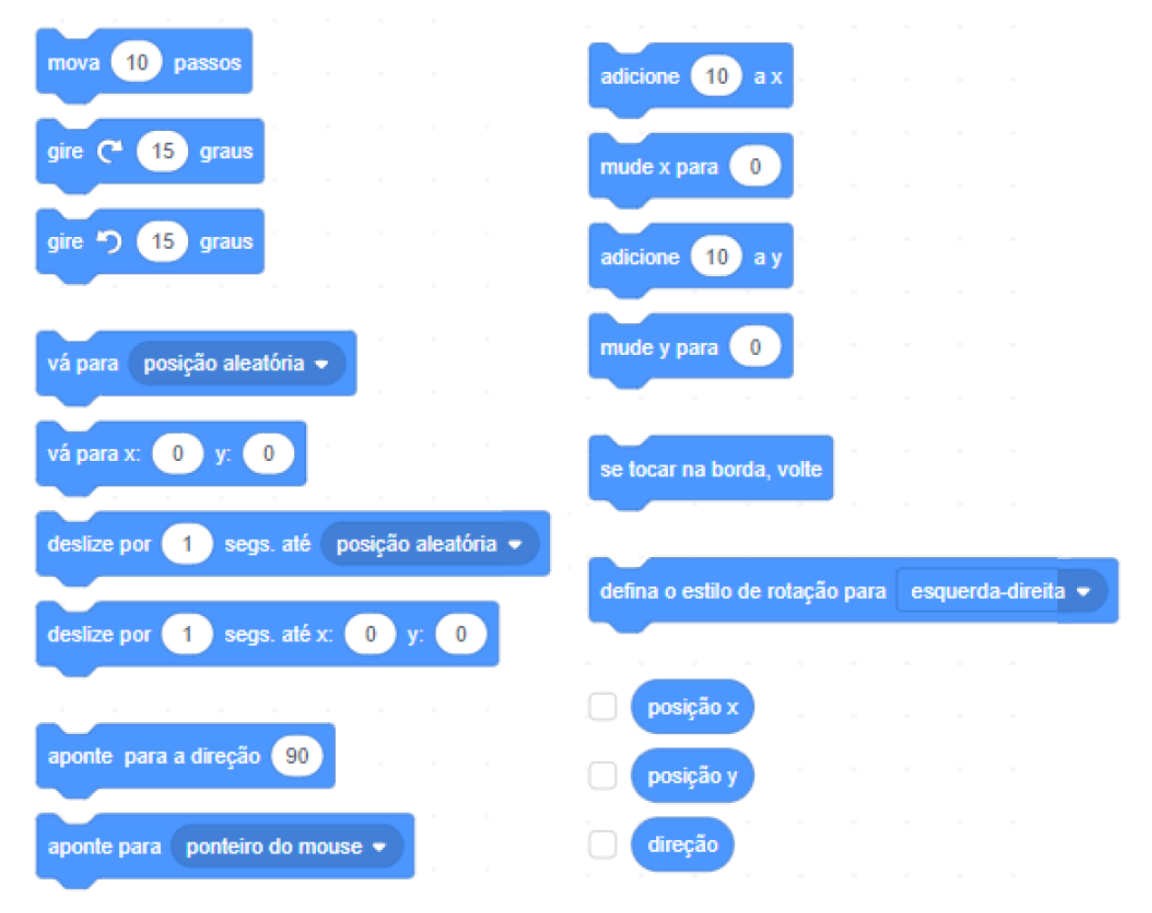

*Bloco destinado para medir e alterar a velocidade do movimento dos personagens, fazendo com que os atores se movimentem para cada canto da tela.*

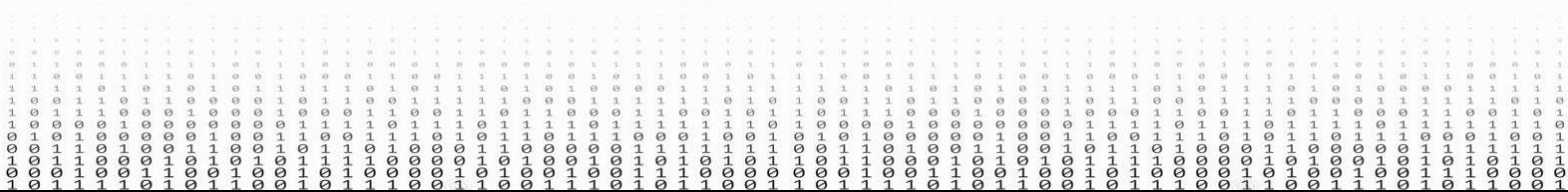

#### 3.3.2 Bloco de Aparência

<span id="page-15-0"></span>Os blocos de aparência são responsáveis por alterar os aspectos visuais dos atores como tamanho, cor, aparecer ou desaparecer, camada de posicionamento, ações de fala escrita e mudanças de fantasia ou de cenário.

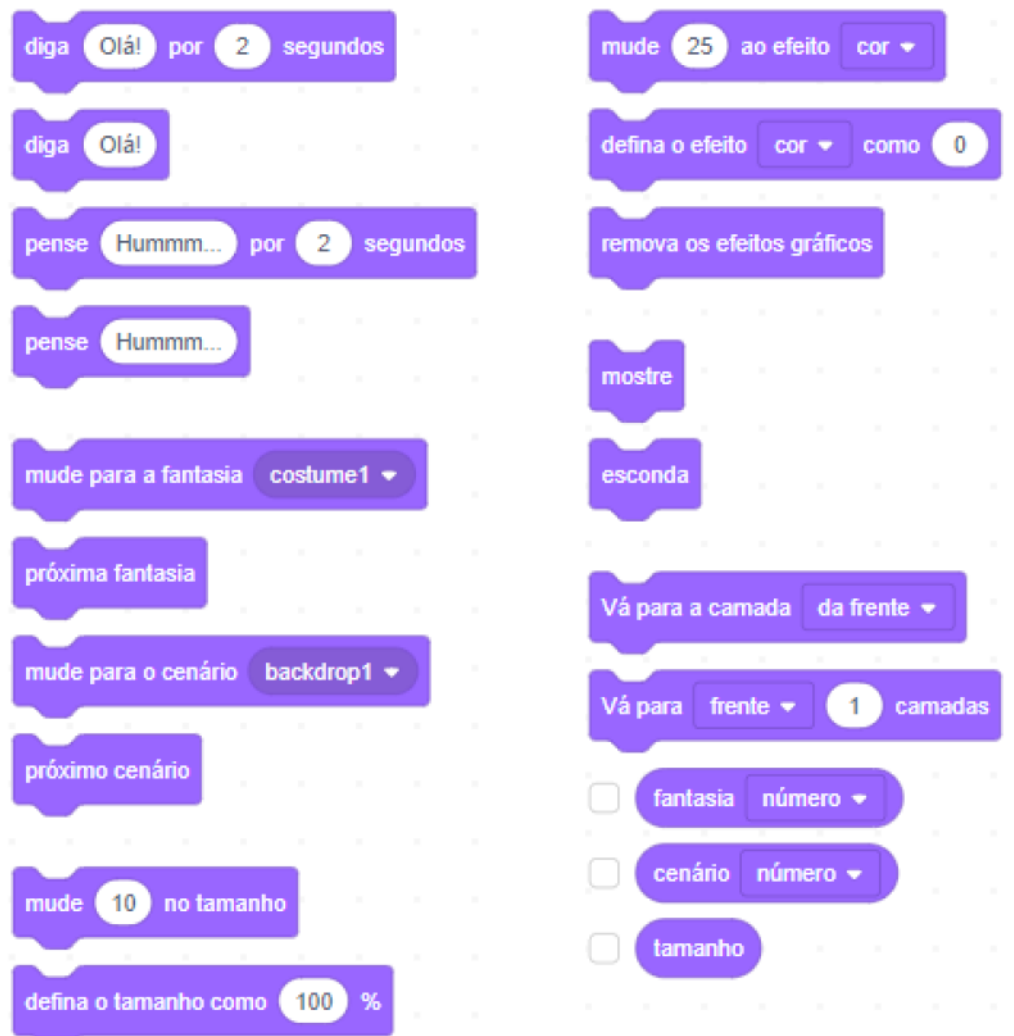

*Usando esses blocos determinamos se um ator fala ou pensa, muda para outra fantasia ou cenário, também aumenta e muda de cor.*

 $\begin{array}{c} \circ \\ \circ \\ \circ \\ \circ \end{array}$ 00001  $10010$  $\circ \circ \circ \circ \circ$ 

## <span id="page-16-0"></span>3.3.3 Bloco de Som

Além dos atores expressarem-se por meio escrito, o *software* também dispõe de recursos para atribuir sons. Os efeitos sonoros podem ser utilizados para ações de interações do ator ou cenário.

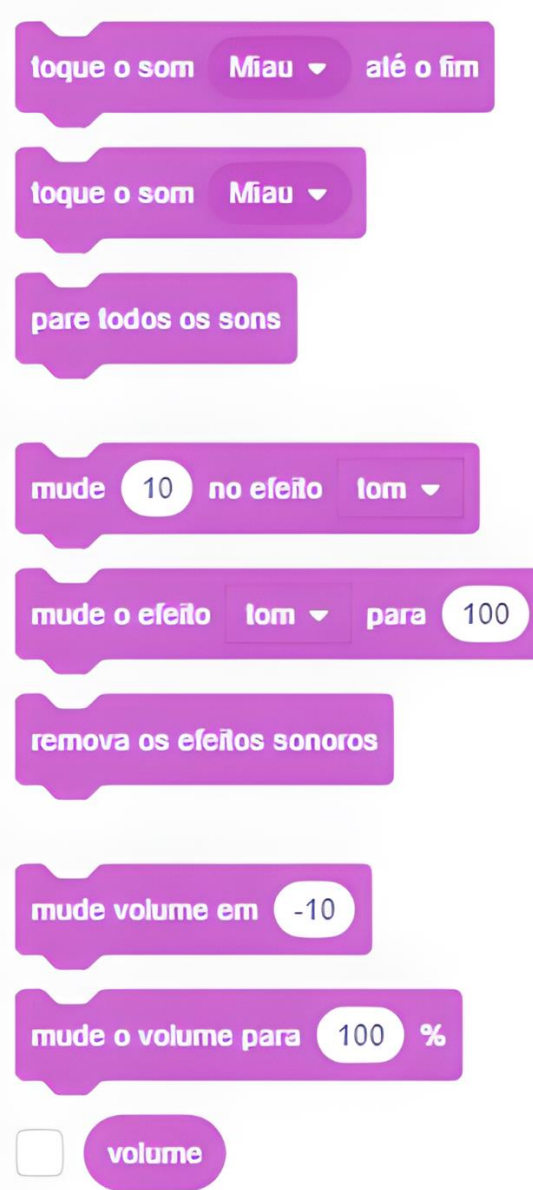

*Com esses comandos é possível determinar que um ator ou cenário execute um som. Além disso, as ferramentas permitem ainda aumentar ou diminuir o volume, importar som externo e editá-lo.*

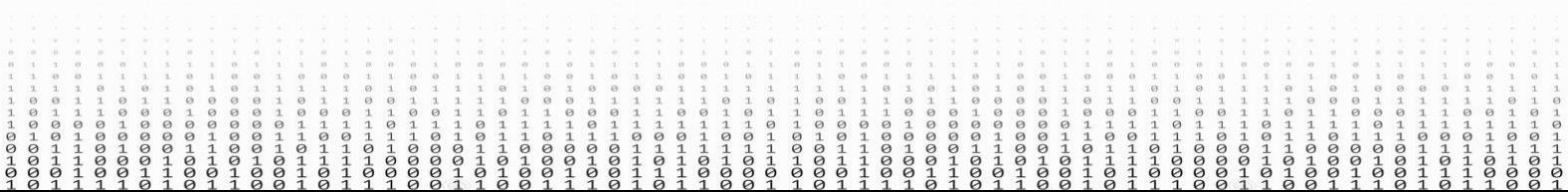

# <span id="page-17-0"></span>3.3.4 Bloco de Eventos

O bloco de eventos é essencial para dar início a um grupo de blocos que recebeu determinada condição para ser executada. É utilizado em conjunto com os demais blocos, marcando a situação especifica para ativação do código.

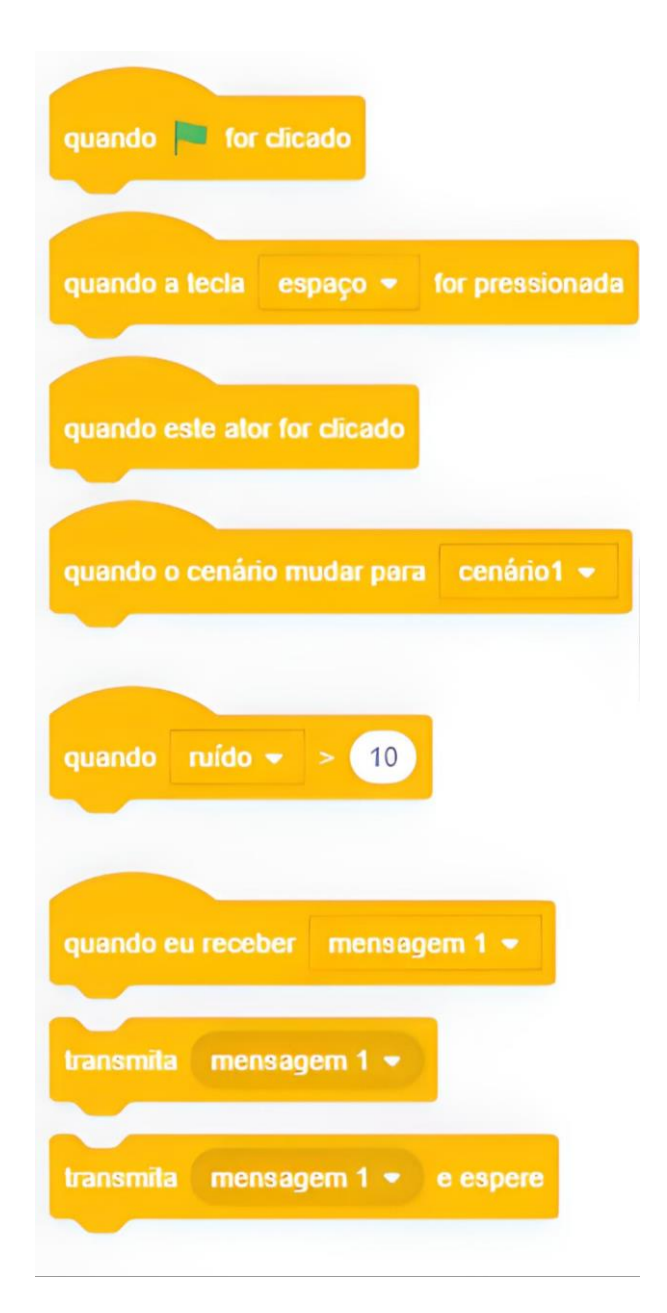

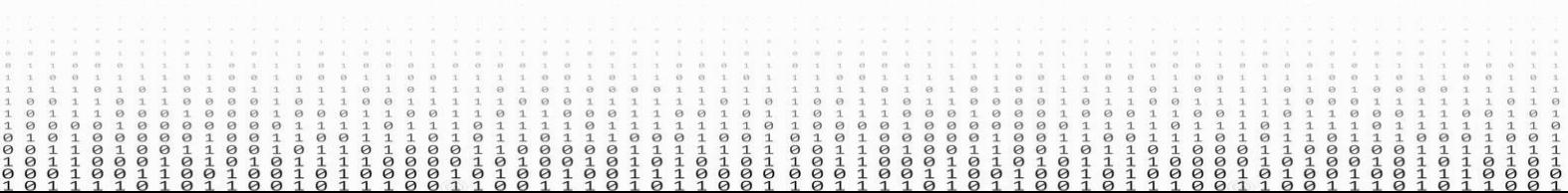

## 3.3.5 Bloco de Controle

<span id="page-18-0"></span>Os comandos deste bloco possuem a função de organizar a execução das ações dos componentes. Desse modo, é possível determinar quantas vezes a ação será realizada ou em/sobre qual condição ela será executada.

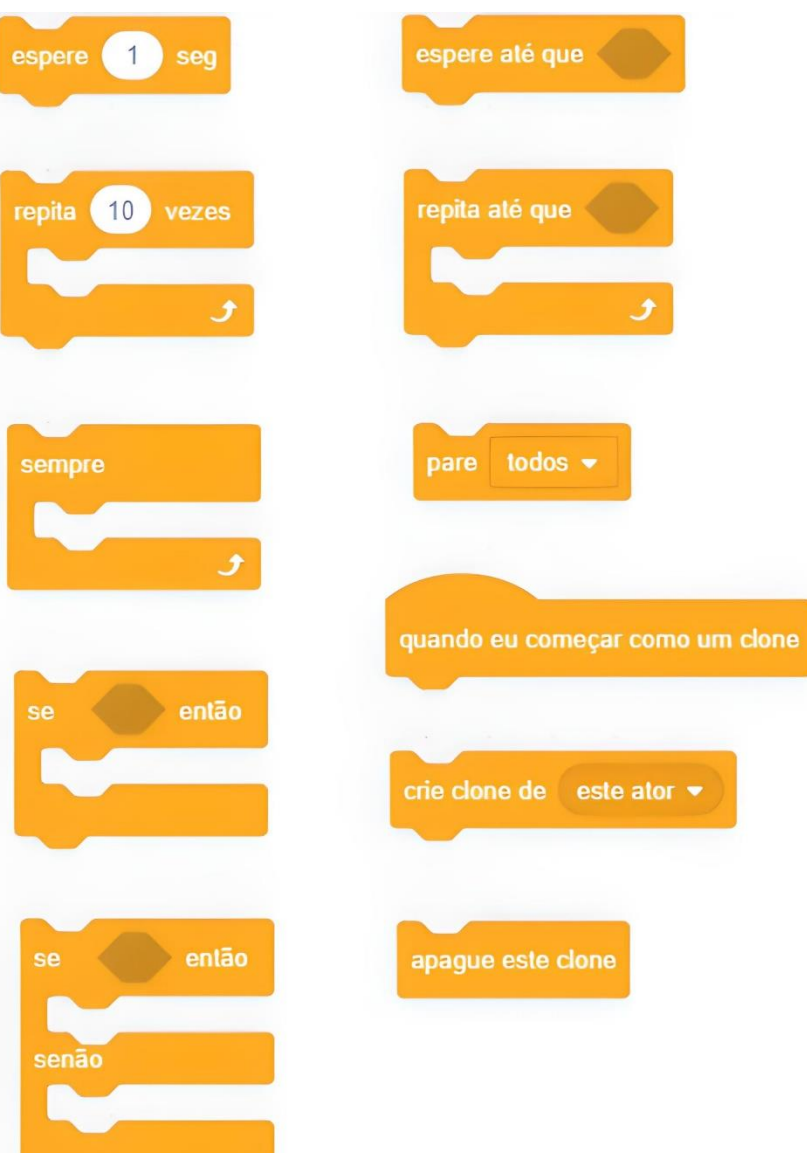

*Os três últimos blocos são responsáveis por exercer ordens de comandos aos "clones" ou duplicatas de atores ou cenários. Isso pode surgir por meio de uma condicionalidade programada pelo autor.*

## 3.3.6 Blocos de Controle

<span id="page-19-0"></span>Esses blocos têm por objetivo estipular os tipos de interações dos atores e cenários que serão condicionados. Desse modo, as ações executadas pelos personagens ou o ambiente podem ser feitas por um *click* do mouse ou por qualquer outra tecla determinada pelo usuário.

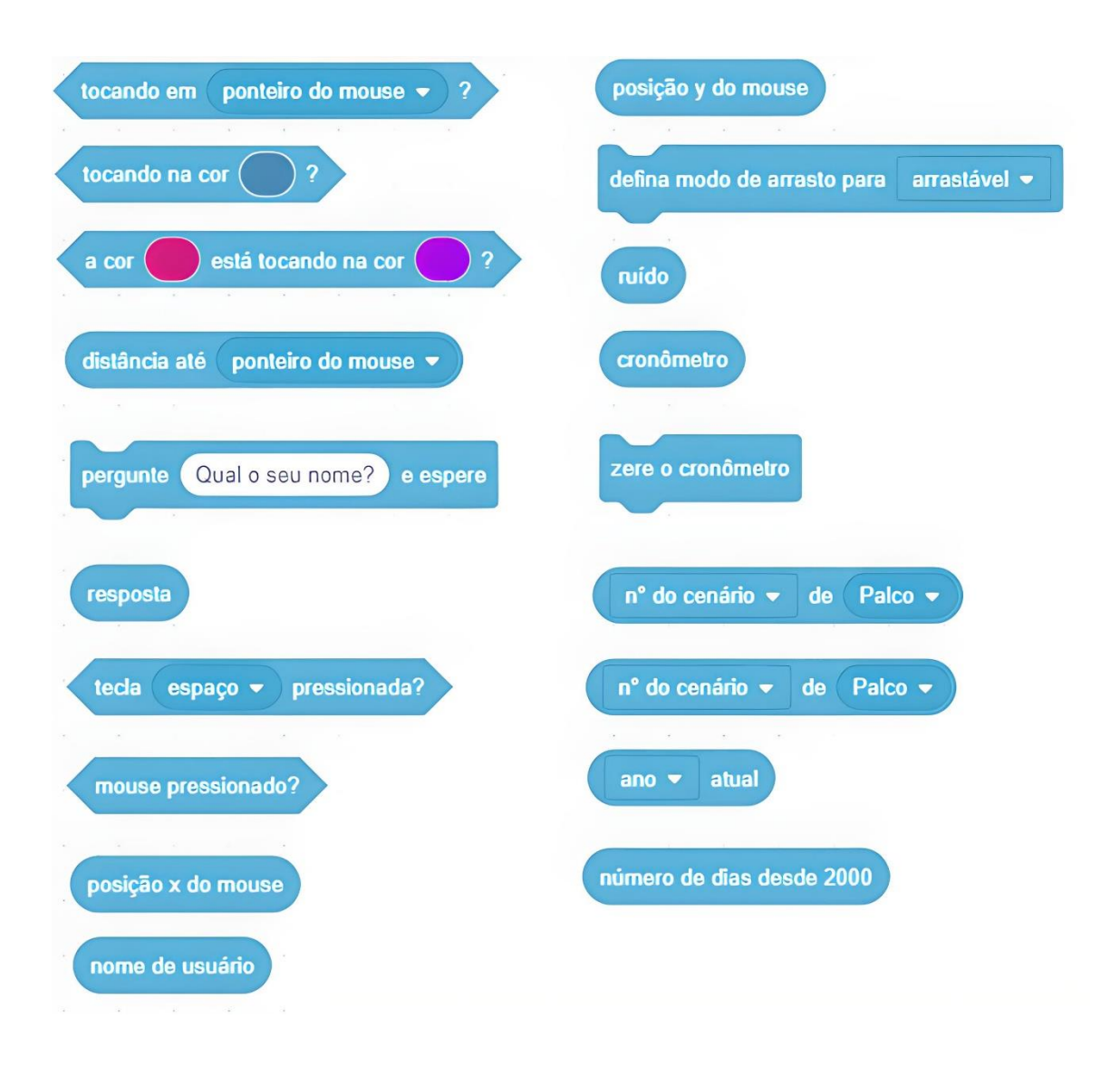

*Os blocos de sensores devem ser associados a outros blocos, como por exemplo os blocos de controle. Os blocos em formato arredondados se encaixam com outras categorias de blocos observadas anteriormente.*

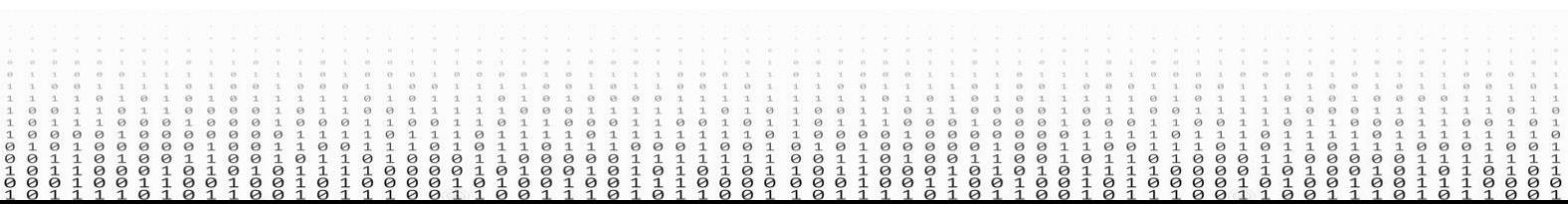

# <span id="page-20-0"></span>3.3.6 Blocos de Operadores

Esses blocos exercem funções lógicas e matemáticas, associando-se aos demais grupos de blocos.

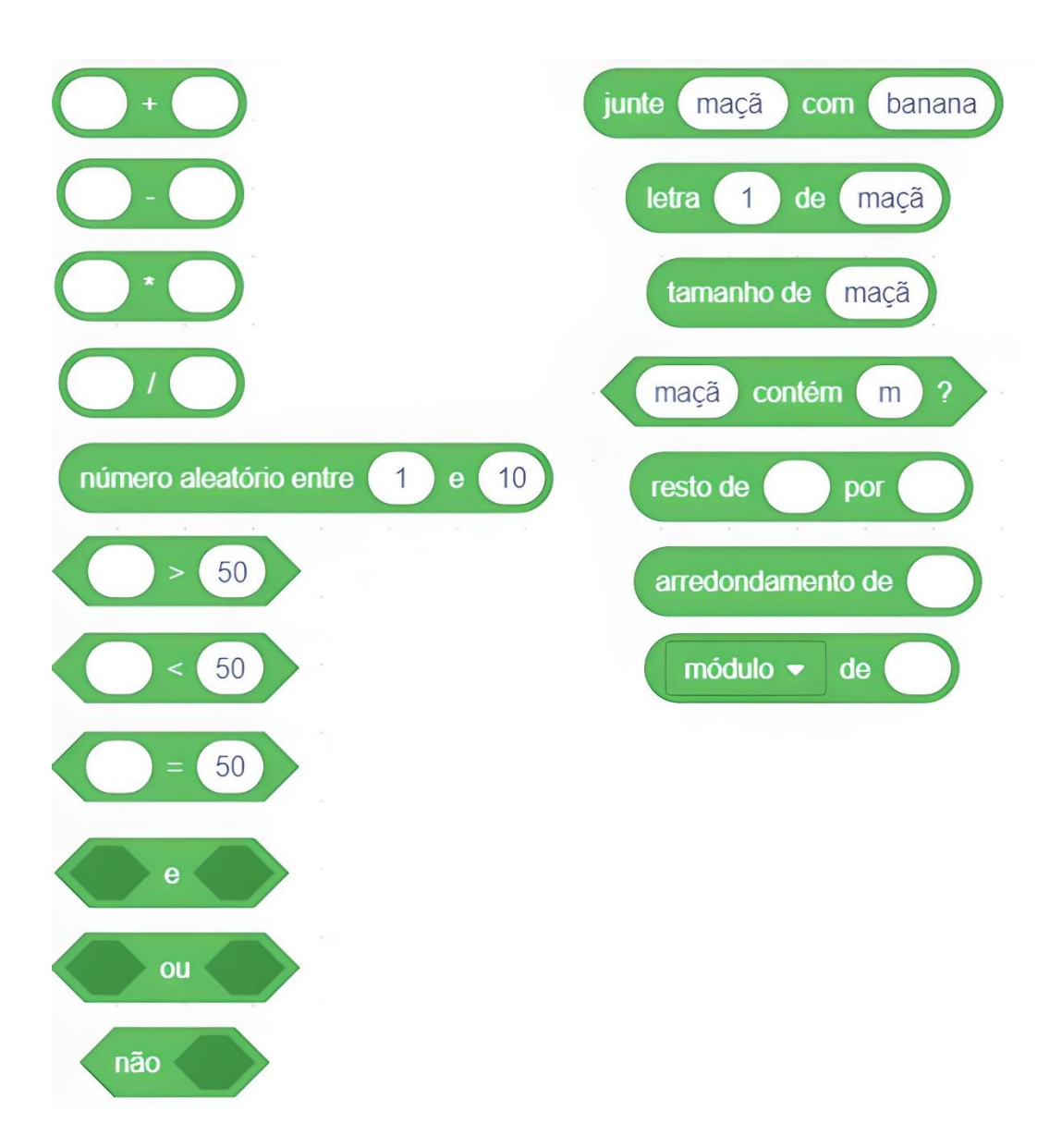

*Eles são necessários para que se possa determinar números que dependem de outros componentes, seu posicionamento na tela e demais fatores.*

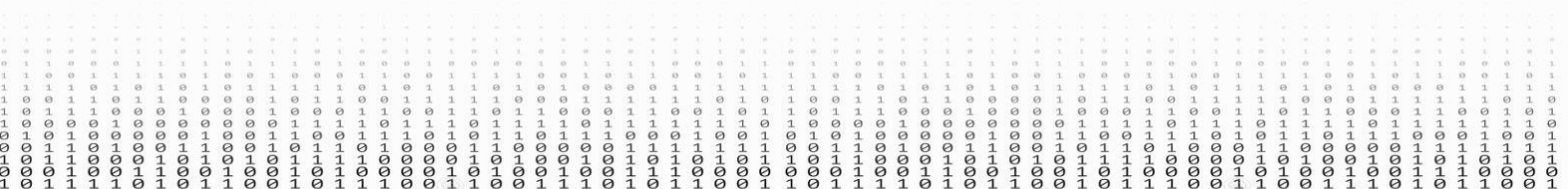

# <span id="page-21-0"></span>3.3.7 Blocos de Variáveis

As variáveis podem armazenar números e sequências de letras. Elas têm a função de otimizar as linhas de códigos, diminuindo o número de blocos e tornando mais eficiente a execução das ações do ator ou do cenário.

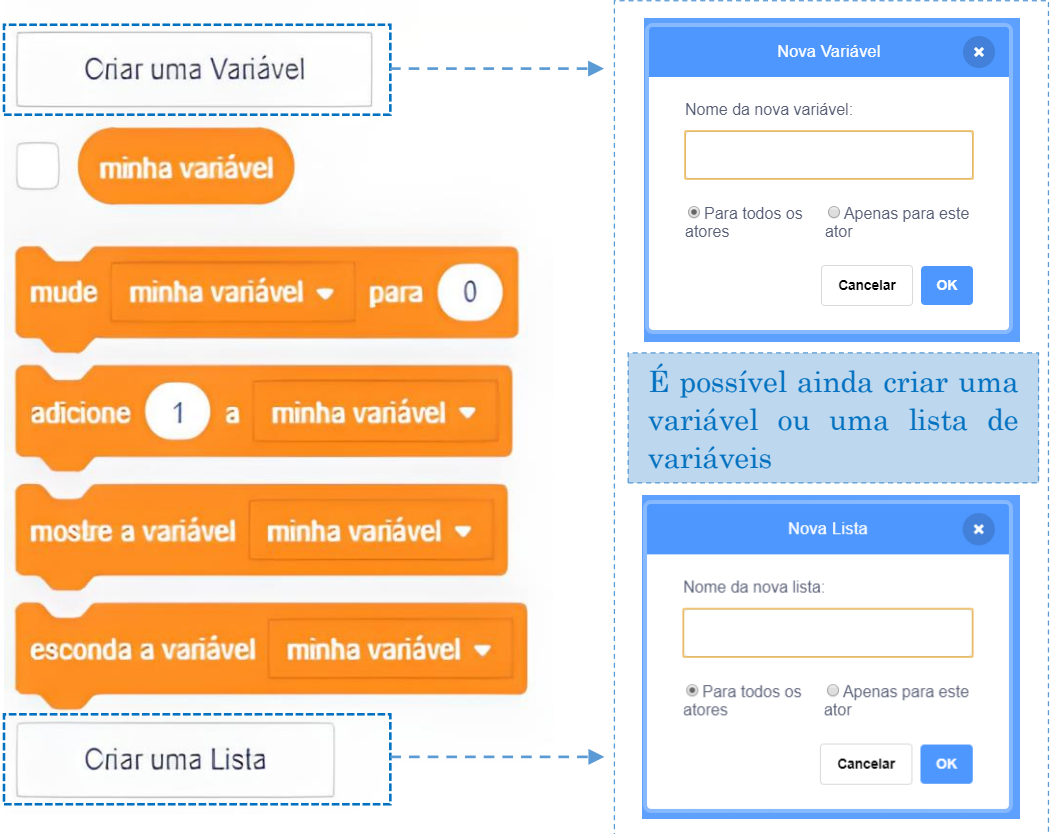

*O Scratch 3.0 suporta três variáveis: Global, Local e de Nuvem.*

# *Global Local Nuvem*

É a variável padrão. Ela pode ser alterada de qualquer *sprite* no projeto, independentemente do sprite em que foi criado.

É aquela que só pode ser alterada ou acessada a partir do *sprite* no qual foi criada. Nenhum outro sprite pode acessar o *sprite* no qual foi criada.

É uma variável que permite os usuários armazenar variáveis no servidor do *Scratch*.

# <span id="page-22-0"></span>3.3.8 Meus Blocos

São blocos com *scripts* personalizados feitos pelo usuário.

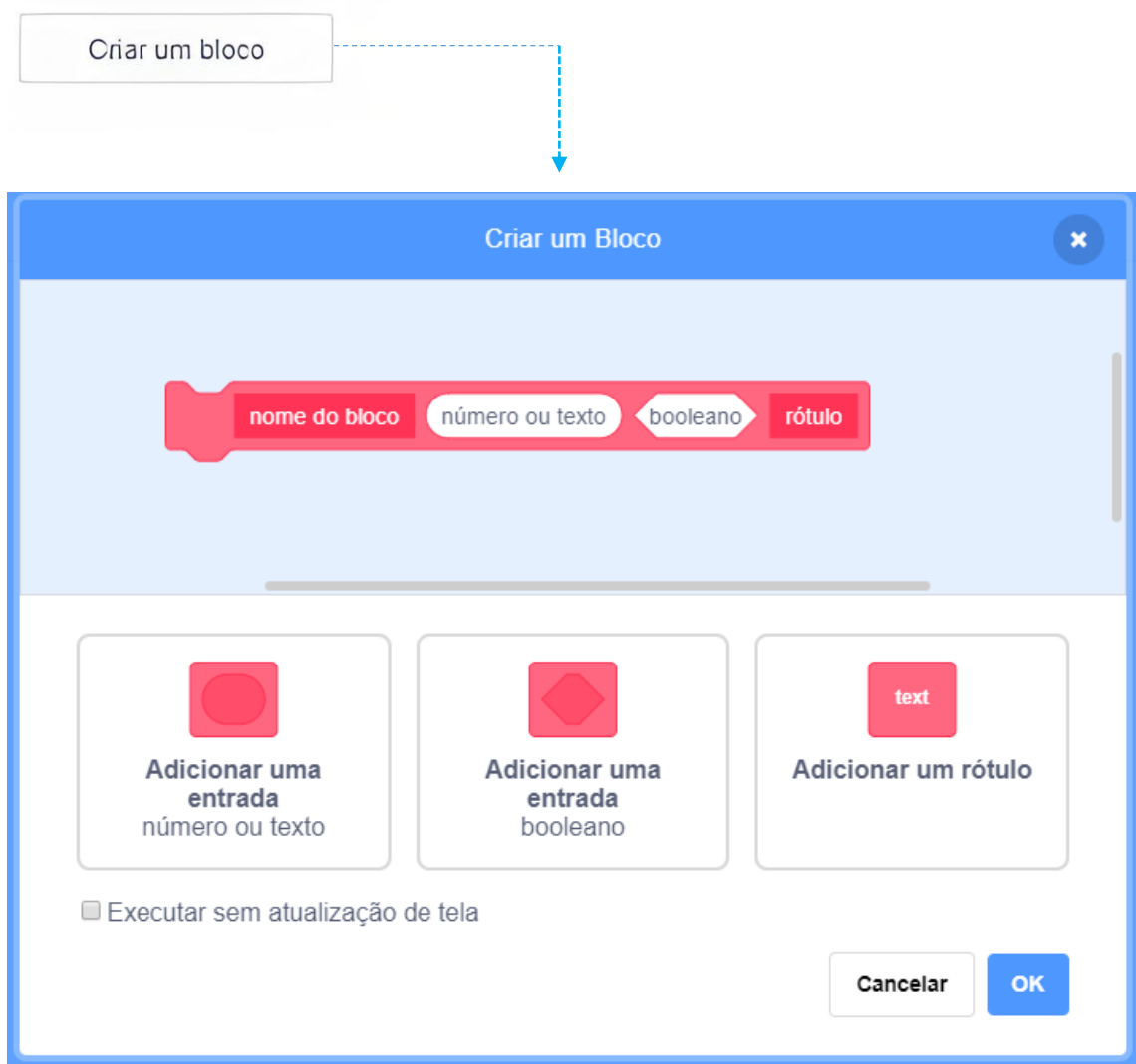

*Esses blocos também têm a função de otimizar os comandos que serão utilizados várias vezes, simplificando a programação. Quando reutilizarmos os mesmos tipos de comandos, será apenas adicionado o novo bloco único criado, evitando repetir todo um grupo.*

 $\begin{array}{c} \circ \\ \circ \\ \circ \\ \circ \end{array}$  $\circ$  $-0010$ 

# <span id="page-23-0"></span>**4. CARTÕES SCRATCH**

Os Cartões *Scratch* (*Scratch Cards*) são um dos recursos pedagógicos mais populares do *Scratch*! Estes cartões, em forma de tutorial, são para aqueles que estão iniciando na ferramenta. Os *cards* trazem dicas de como criar as características no projeto, permitindo aos participantes a livre escolha de blocos, temas e projetos finais.

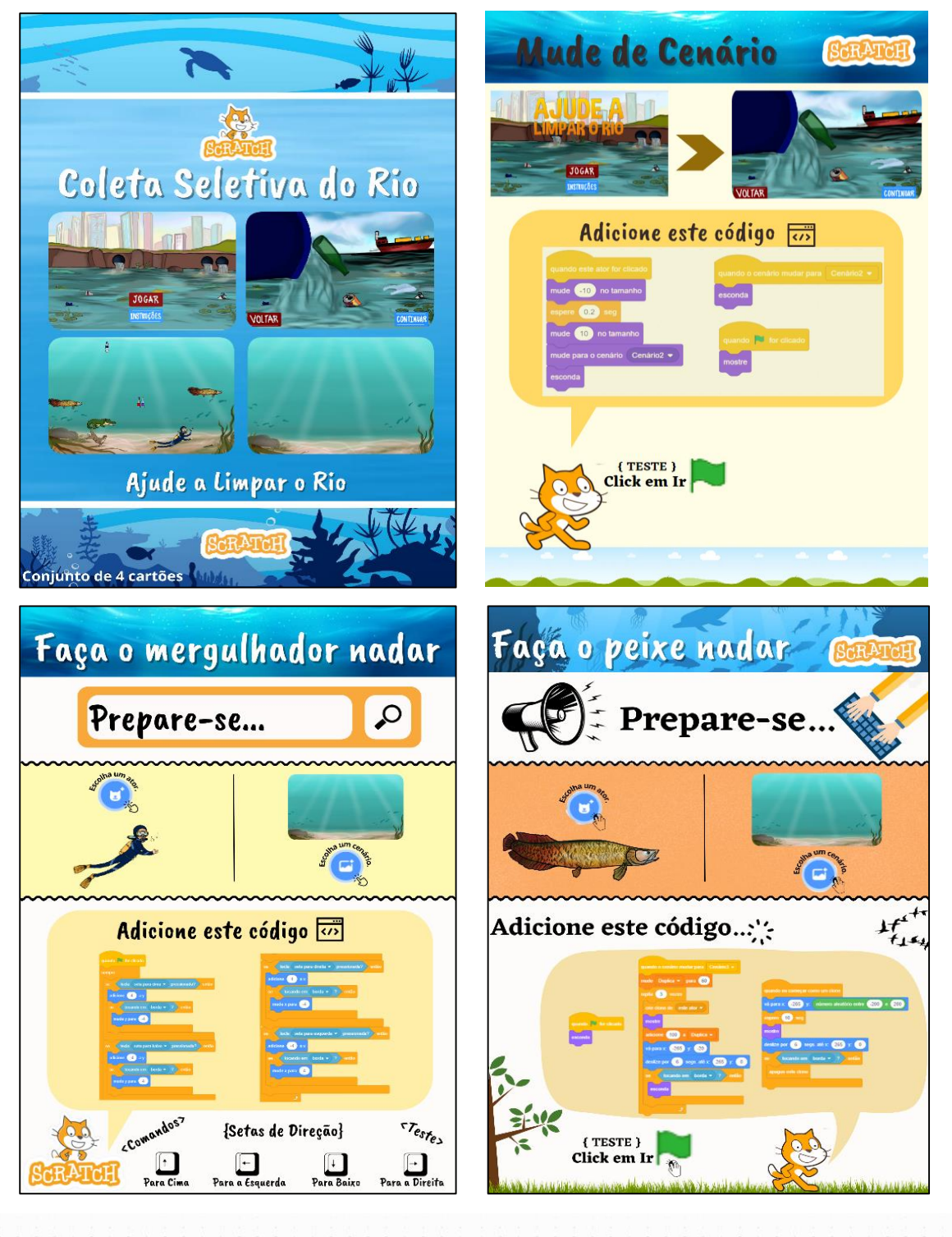

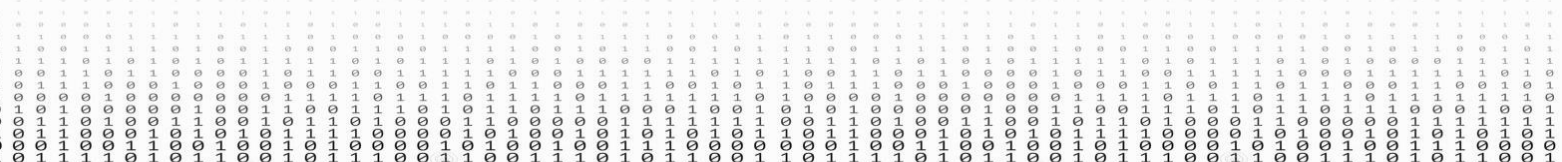

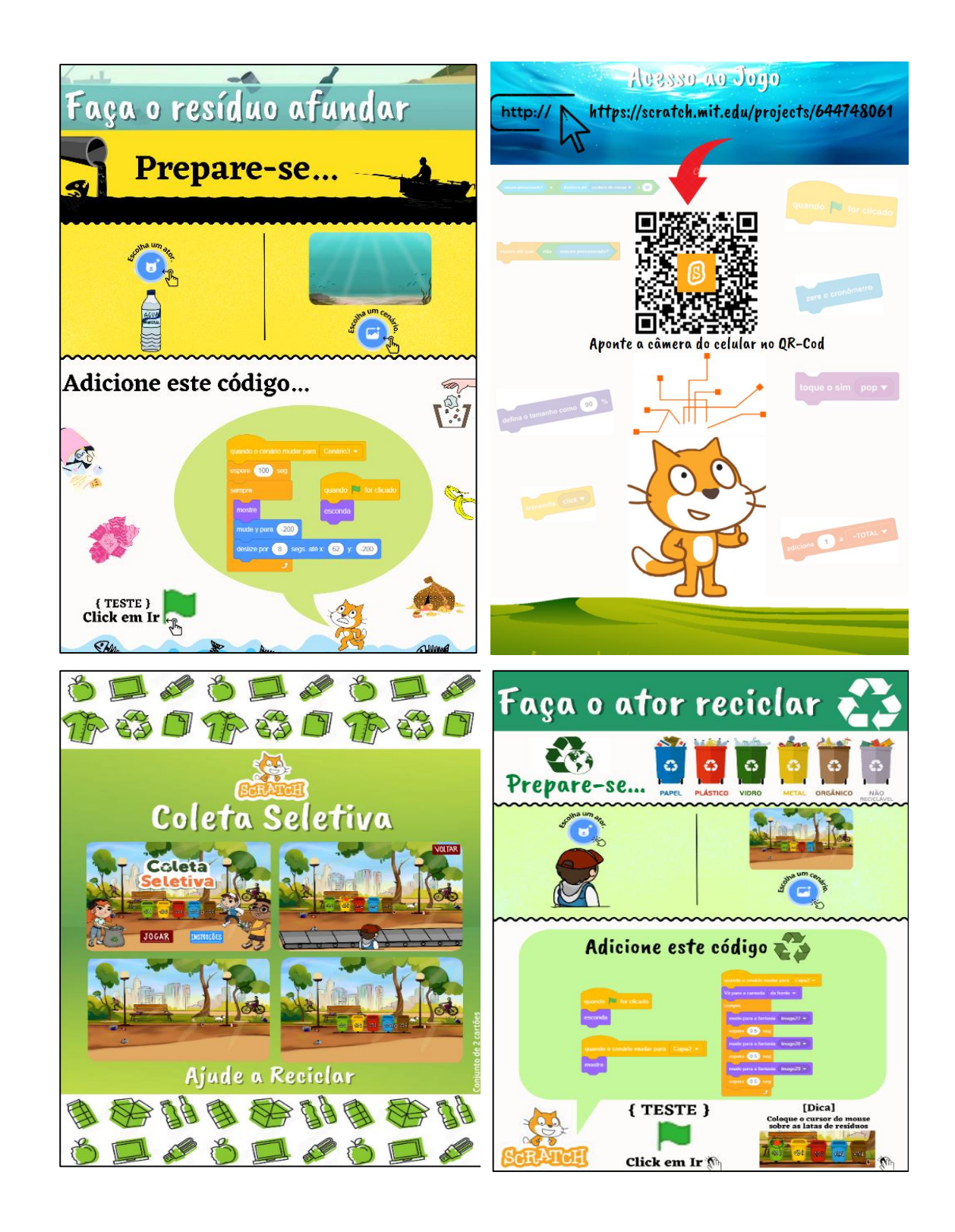

 $0.00000000$  $-100000$  $-0101$  $\begin{array}{c}\n0 \\
0 \\
0\n\end{array}$  $-50000$  $-0010$ <br> $001$  $-0010$ 

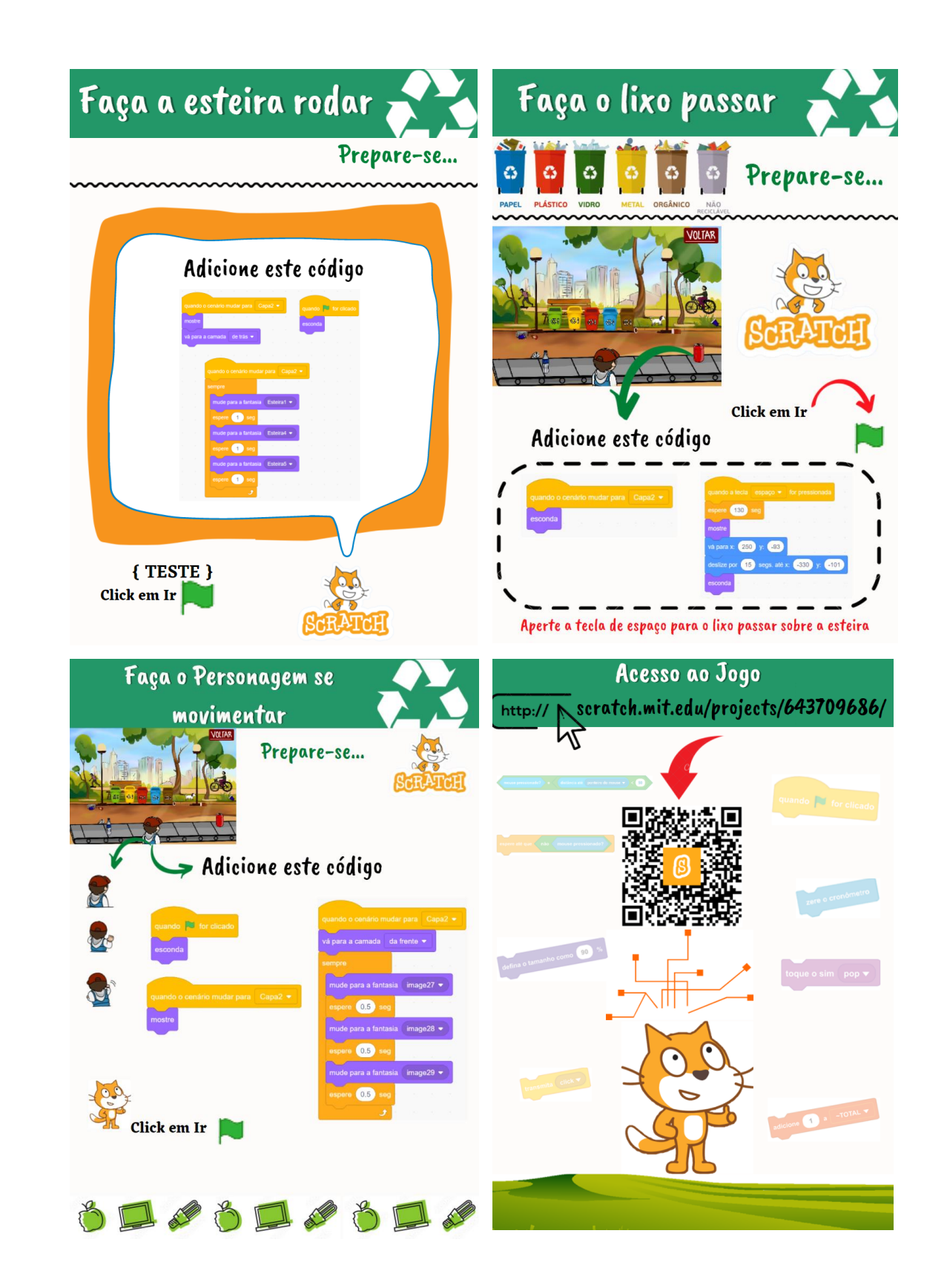

 $\circ \circ \circ \circ \circ$ 0000000  $-00000$ 000001 00001  $\frac{1}{9}$  $10010$  $\frac{1}{9}$  $01010$ 

# <span id="page-26-0"></span>**5. CONSIDERAÇÕES FINAIS**

O guia tem como proposta trabalhar a interdisciplinaridade em uma perspectiva do pensamento computacional e da gamificação, onde os docentes e discentes tenham atividades de programação a ser ensinada de maneira fácil e criativa. A ideia é fazer com que os participantes construam seus próprios *Cards*. O *Scratch* está sendo usado na educação como ferramenta pedagógica no desenvolvimento psíquico e também novas formas de interagir as tecnologias para a criação de jogos.

É como base nesse contexto que o guia foi desenvolvido, para auxiliar os docentes a trabalhar de forma interdisciplinar, elaborando suas propostas pedagógicas sem a necessidade de conhecimento prévio de programação.

 $-00000$  $00000$  $\begin{array}{c} \circ \\ \circ \\ \circ \\ \circ \end{array}$ 00001

<span id="page-27-0"></span>BRASIL. Base Nacional Comum Curricular **– Educação é a Base**. 2018. Disponível em: < http://basenacionalcomum.mec.gov.br/abase/>. Acesso em: 04 jan. 2022.

\_\_\_\_\_\_. Programa de Pós-Graduação em ensino das ciências ambientais. 2021. Disponível em: < [profciamb.eesc.usp.br/programa/linhas-de-atuacao/>](http://www.profciamb.eesc.usp.br/programa/linhas-de-atuacao/) Acesso: 13/01/2022.

\_\_. Parecer CNE nº 15/98, aprovado em 1ºde junho de 1998. Diretrizes curriculares nacionais para o ensino médio. Brasília, 1998b.

\_\_\_\_\_\_. Presidência da República. Casa Civil. Lei n. 12.305, de 02 de agosto de 2010. Institui a Política Nacional de Resíduos Sólidos e dá outras providências. 2010.

BOUCINHA, Rafael Marimon. **Aprendizagem Do Pensamento Computacional e Desenvolvimento do Raciocínio.** 2017. 132 f. Tese (Doutorado) - Curso de Programa de Pós-graduação em Informática na Educação, Universidade Federal do Rio Grande do Sul, Porto Alegre, 2017.

FAZENDA, I. C. A. I**nterdisciplinaridade-transdisciplinaridade: Visões culturais e epistemológicas**. **In: O Que é interdisciplinaridade?** / Ivani Fazenda (org.). —São Paulo: pp. 17-28, Cortez, 2008.

FREIRE, P. **Pedagogia da autonomia: saberes necessários à prática educativa**. 21. ed. São Paulo: Paz e Terra, 1996. 156 p. (Coleção Leitura)

MASSACHUSETTS Institute of Technology scracth. Disponível em: < https://scratch.mit.edu/about/>. Acesso em: 04 mar. 2021.

PAPERT, Seymour. **Logo: Computadores e Educação**. Edição de 1985. Traduzido do original: Mindstorms - Children, Computers and Powerful Ideas.

PISCHETOLA, M. **Inclusão Digital e Educação:** a nova cultura da sala de aula. Petrópolis: Vozes; Rio de Janeiro: Editora PUC-Rio, 2016.